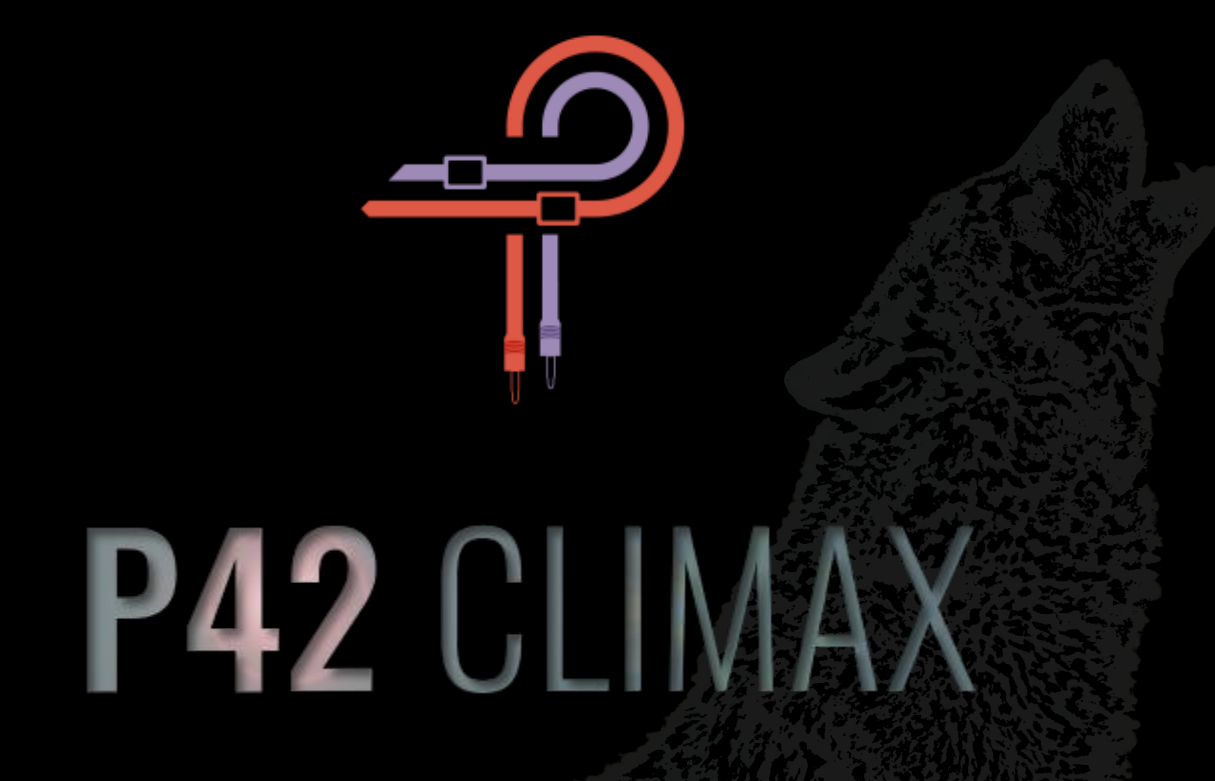

# **Handbuch**

**Version 5.5 / Stand: 04.05.2023**

### **Vorwort**

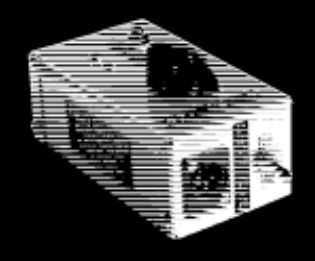

Wir schreiben das Jahr 1958: Wie gelang es einem jungen, unbekannten Highschool-Student, eine Ära einzuleiten, die für die Geschichte der Tonträger wegweisend war? Der Student hieß Edward Wolfrum; und genau genommen, brachte ausgerechnet sein Dilemma einen Stein ins Rollen, der eine unaufhaltsame Lawine auslösen sollte. Edward sprühte nämlich vor Begeisterung Bands aufzunehmen – war aber außer Stande, die finanziellen Mittel aufzubringen, die er für kostspielige Mikrofone benötigte. Daher entwickelte er kurzerhand einen Apparat, der ihn in die Lage versetzte, Instrumente auch ohne hochwertige Mikrofone aufzunehmen – in einer bis dahin ungehörten, puristischen Klangqualität. Heute gilt dieses Dilemma als eine geschichtsträchtige Geburtswehe; und schon bald erblickte die allerersten *DI-Box* das Licht der Welt.

Es dauerte nicht lange und Edward erhielt Engagements von Detroiter Studios wie *Motown Records* und *United Sound Systems*, in denen seine *DI-Boxen* zahlreiche Sternstunden der Musikgeschichte aufzeichneten – eingespielt von Künstlern, kurz vor dem Aufstieg in den musikalischen Olymp. Plötzlich vermochte es ein kleiner, unscheinbarer Kasten, den legendären Klang von *Motown* zu prägen. Er gab ihm satte Bässe und ein fülliges Klangspektrum ...eben typisch *Motown*! Hauptsächlich entstand der beliebte Klang durch einen Transformator namens *Triad A-11/12J*. Der werkelte im Kern des Apparates, den man später liebevoll *Wolfbox* nannte.

Springen wir nun in das Jahr 2020: Im Hause *Pulsar Modular*, der Plugin-Abteilung von *Pulsar Novation*, nahmen die Arbeiten zur Wiedergeburt des "unscheinbaren Kastens" Fahrt auf. Zu Beginn bemühten wir uns erfolglos und legten das Projekt zunächst auf Eis. Der Klang wollte einfach nicht dem Original entsprechen. Knapp daneben war auch vorbei! Ein neues Entwicklerteam fand zusammen; die Arbeiten wurden wieder aufgenommen – dieses Mal jedoch ambitionierter und entschieden zielstrebiger. Wieder und wieder testeten wir Einstellungen, werteten die Ergebnisse sorgfältig aus ...und verwarfen sie. Schließlich geschah etwas Wunderbares: Nach unzähligen, kräftezehrenden Stunden hatten wir einen ersten Erfolg. Aus unseren Studiolausprechern schallte der unverkennbare Klang der *Wolfbox-DI* – wiedergeben von einem Plugin!

Unsere Geschichte besitzt einige Gemeinsamkeiten mit anderen Forschungsberichten, denn selbst an diesem Wendepunkt war ein Ende nicht absehbar – das Gegenteil war der Fall. Hoch motiviert hoben wir die *P42*-Entwicklung auf ein neues Level; denn *Pulsar Modular* will nicht bloß Studiogeräte nachbilden. *Pulsar Modular* ist bestrebt, diese auf jede erdenkbare Weise zu übertreffen. Als wir die *Wolfbox*  rekonstruierten, legten wir ein Fundament, auf dem wir alle weiteren Entwicklungsstufen errichten konnten. Während einer umfassenden Versuchs- und Experimentierphase trugen wir wertvolle Werkzeuge und Techniken zusammen. Mit ihnen gestalteten wir *P42* genau nach unserer Vorstellung – erst danach begannen wir mit der Veredelung. Überzeugen Sie sich selbst davon: Genießen Sie den außerordentlichen Klang des Plugins in ihrem eigenen Studio und erforschen Sie seine vielfältigen Tonfarben- und Schattierungen.

*P42* ist keine begrenzte Nachbildung einer *DI-Box* und ebenso wenig eine reine Verzerrer- oder Sättigungseinheit. Betrachten Sie *P42* nicht als einfache Filterbank oder eine Zusammenstellung lebloser EQ-Kurven und Obertonmuster ...das würde *P42* nicht gerecht. Seine Architektur strotzt vor Lebendigkeit; seine sorgfältig aufeinander abgestimmten Bestandteile fließen elegant ineinander. Form, Dichte, Klangfarbe, Tiefe: Das alles modellieren Sie nach Gehör und positionieren ihre Tonspuren auf anregende Weise – in einer bislang unerreichten Qualität.

*P42* zu erschaffen war uns eine Herzenssache und wir hoffen daher aufrichtig, dass Ihnen unser Plugin ebenso viel Freude bereitet, wie wir bei dessen Entwicklung hatten. Pulsar Modular – **Der Sound ist phänomenal**.

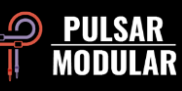

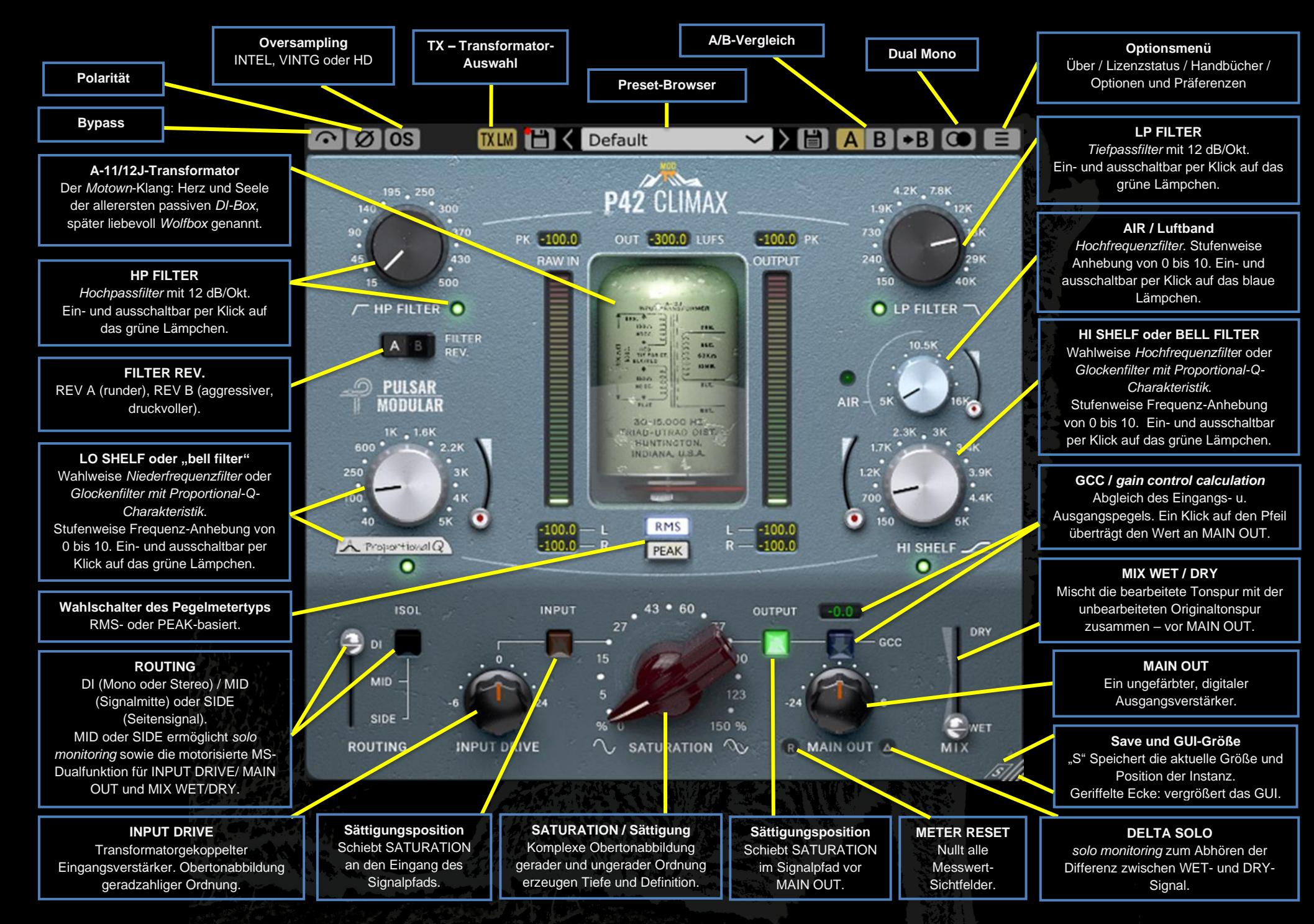

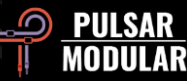

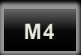

Das Symbol verweist auf eine Programm-Modifikation.

Die Ziffer entspricht der minimal vorausgesetzten *P42*- Programmversion, die installiert sein muss, wenn Sie die Modifikation verwenden möchten.

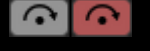

Im BYPASS durchwandert ihre Tonspur *P42* unbearbeitet.

POLARITY kehrt die Phase ihrer Tonspur um. [Ø]Ø]

**OS** Mit OVERSAMPLING (OS) arbeitet P42 wahlweise in einer höheren Samplerate als der ihrer DAW. Ist OS außer Betrieb, arbeitet P42 in der aktuellen Host-Samplingrate (1-faches OS) – und das vollkommen verzögerungsfrei, also mit null Latenz!

*Tipp: Ein Signal klingt mit OS nicht automatisch besser. Probieren Sie es mit und ohne OS und entscheiden Sie nach Gehör. Bei 1-fachem OS und einer Samplingrate von 44.1 kHz oder 48 kHz mögen sich ja ein paar Aliasing-Artefakte ansammeln – aber gerade diese erzeugen oftmals eine angenehme und interessante Klangfarbe.*

#### Folgende OS-Techniken gibt es:

INTEL arbeitet mit intelligentem OS und 2-facher Host-Samplingrate. INTEL liest das volle Frequenzspektrum und reduziert Aliasing-Artefakte. Die benötigte Rechenleistung dieser Filtertechnik ist vom Eingangssignal und dessen Lautstärke abhängig.

VINTAGE arbeitet mit 2-facher Host-Samplingrate. Sein [VINTG] Filter klingt sanft, da er Hochtonfrequenzen im Vintage-Stil abrundet und Aliasing-Artefakte nicht löscht. VINTAGE ermöglicht die spannende Kombination klassisch weicher Höhen und moderner, nicht harmonischer Verzerrung. Am effektivsten arbeitet diese Technik mit Host-Samplingraten von 44.1 oder 48 kHz.

HD verwendet eine interne Samplingrate von 384 kHz. HD) Mathematisch betrachtet verwendet HD dieselbe Lesetechnik wie INTEL. Die hohe Samplingrate und die spezielle Filtertechnik machen HD jedoch enorm präzise, indessen äußerst CPU-freundlich; und daher ist HD auch voll Mastering-tauglich und natürlich ebenso gut für das Mischen von Einzelspuren geeignet.

Für HD-Qualität bedient sich P42 folgender Logik:

- $44.1$  und  $48$  kHz  $\leq$   $\leq$   $\leq$   $8$ -faches OS
- $88.2$  und 96 kHz $\leq$  = 4-faches OS
- 192 kHz  $= 2$ -faches OS, wodurch die Modi INTEL und VINTAGE zur Verfügung stehen.
- $384 \text{ kHz}$   $\approx$  Schaltet OS aus.

 *Hinweis: Beim Hin- und Herschalten zwischen den verfügbaren OS-Techniken entstehen Buffergrößen zwischen null (OS aus) und 61 Samples (HD mit 8-fachem OS). Dadurch können hörbare Klicks entstehen – die für ihre Studioanlage jedoch unbedenklich sind. Weitere Informationen zum Thema OS entnehmen Sie bitte der Rubrik "Tipps, Tricks und Techniken" ihres Handbuchs.*

Das Transformator arbeitet im unter 20 Hz liegenden **TXLM** Infraschallbereich; das Filter selbst kann daher nicht gehört werden. Sie können verschiedene Eckfrequenzen (cutoff) auswählen: LOW erzeugt mehr Bässe und HIGH **TXHI** dichtere Bässe. LM ist voreingestellt. Entscheiden Sie  $TxLO$ nach Gehör, wie ihre Tonspur am besten klingt.

**TXMID TXHM** 

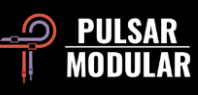

#### $\blacksquare$  < Default

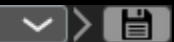

Im PRESET-

BROWSER sichern Sie

veränderte Preset-Einstellungen mit dem Speichersymbol links des Browsers (*direct save*). Möchten Sie neue Presets erstellen, speichern Sie diese mit dem Symbol rechts des Browsers (*save as…*). Ein rotes Sternchen\* neben dem linken Speichersymbol zeigt an, dass das aktuell geladene Preset verändert wurde und überschrieben werden kann.

 *Tipp: Die von Ihnen veränderten Werkspresets bleiben auch nach einer Programm-Aktualisierung erhalten, wenn Sie während der Installation die Option "install presets" nicht anhaken.*

 $A$  $B$  $\rightarrow$  $B$ 

A und B sind temporär angelegte Speicher für zwei verschiedene *P42*-Einstellungen. Deren Inhalt wird beim Speichern ihrer Presets nicht übernommen. Durch Anklicken des Pfeilsymbols kopieren Sie die aktive Seite auf die

inaktive Seite.

 *Tipp: Ein Klick auf A/B bewirkt das Hin- und Herschalten zwischen zwei gespeicherten Einstellungen. Da es sich um einen Verbundschalter handelt, müssen Sie die Maus dabei nicht bewegen. So vergleichen Sie bequem, ohne zu wissen, welche Einstellung gerade ausgewählt ist. Sie erhöhen ihre Konzentration, wenn Sie den A/B-Vergleich mit geschlossenen Augen durchführen.*

**COLO** Die Dual-Mono-Funktion emuliert baulich bedingte Toleranzabweichungen des linken und rechten Kanals. Üblicherweise findet man diese Eigenschaft bei analogen Geräten. Schalten Sie Dual Mono an und achten Sie darauf, wie eine natürliche, weite und dynamische Stereo-Abbildung entsteht.

 *Hinweis: "Dual Mono" ist eine M4-Funktion.*

 *Tipp: Verwenden Sie "Dual Mono" auf allen Gruppekanälen sowie dem Stereokanal und gezählt sind die Tage des guten alten "summing mixer". Es wird Zeit, ihm würdevoll anerkennend "Lebewohl" zu sagen!*

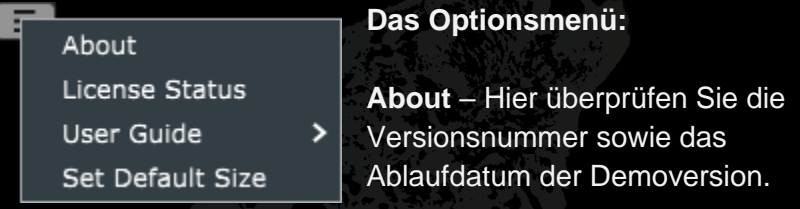

**License Status** – Hier verwalten Sie ihre *P42*-Lizenz und schalten installierte Modifikationen frei. Sie können *P42* auf zwei Systemen installieren.

**User Guide** – Öffnen Sie die verschiedensprachigen Handbücher.

**Set Default Size –** Hier legen Sie die Fenstergröße des aktuell geöffneten Plugins als neue Standardgröße fest. Diese wird danach von allen neu geladenen Instanzen übernommen. Die Einstellung hat keinen Einfluss auf die bereits in ihrem Projekt eingebundenen Instanzen.

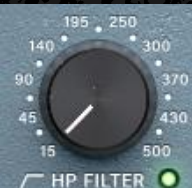

HP FILTER – Das charaktervolle Hochpassfilter, das im Englischen *high pass filter* heißt, besitzt eine 12 dB/Okt steile Filterflanke.

Kombinieren Sie das HP FILTER mit dem LO SHELF und verlagern Sie dadurch den

Schwerpunkt auf ihre Bässe – denen Sie so einen größeren Tonumfang und mehr Wärme geben.

Ein Klick auf das grüne Lämpchen schaltet das Filter ein oder aus.

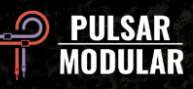

**M4**

 *Tipp: Mehrstufiges Filtern verschiebt die Signalphase: Eine typische Eigenschaft analoger Filter. Auch die Lautstärke reduziert sich pro Oktave. Im Mastering oder beim Mischen kann es daher sinnvoll sein, das Filter auszuschalten, wenn Sie beispielsweise externe Filter einsetzen.*

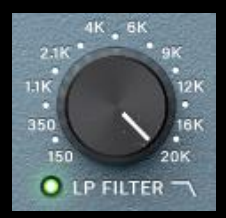

**M4**

**M4**

Das charaktervolle Tiefpassfilter (*low pass filter)* besitzt eine 12 dB/Okt steile Filterflanke. Je nach Samplingrate ändert sich die Maximalfrequenz wie folgt:

- 20 kHz bei 44.1 kHz Samplingrate.
- 22 kHz bei 48 kHz Samplingrate.
- 40 kHz bei höheren Host-Samplingraten.

Die Kombination aus LP FILTER und HI SHELF rundet Transienten-Spitzen ab und schafft so Raum für einen höheren Obertongehalt; ohne dass Sie eine flach klingende Tonspur oder den Verlust von Transienten-Energie in Kauf nehmen müssen.

Ein Klick auf das grüne Lämpchen schaltet das Filter ein oder aus.

 *Hinweis: Die Frequenz-Erweiterung bis 40 kHz ist eine M4-Funktion.*

 *Hinweis: Weitere Informationen zum Thema "Mehrstufiges Filtern" entnehmen Sie bitte der Beschreibung "Hochpassfilter / HP FILTER" ihres Handbuchs.*

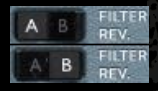

FILTER REV. Die Schaltung besitzt zwei unterschiedlich klingende Filter-Techniken: REV A klingt wärmer und rundet Transienten ab. REV B bearbeitet Transienten stärker und klingt insgesamt druckvoller.

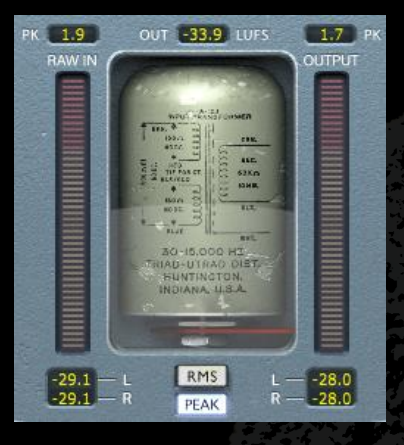

Das Sichtfeld des Pegelmeters liefert viele Informationen: LUFS-Messungen, die sogenannte *Lautheit relativ zur vollen Bandbreite*, die dBFS-Messungen, was *Dezibel relativ zur vollen Bandbreite* bedeutet; und die PK-Messung (*peak hold*), die Spitzen auf dem Pegelmeter festhält.

Sie können den Pegelmeter

umschalten: Von RMS- auf PEAK RMS-Messung, dem *quadratischen Mittelwert*.

Den Pegelmetertyp wechseln Sie, indem Sie den RMS- oder den PEAK-Schalter anklicken.

Die Pegelwerte werden automatisch aktualisiert, können aber auch auf null gesetzt werden, indem Sie eine beliebiges Messwertfenster anklicken, die DAW-Wiedergabe stoppen und wieder starten, oder den METER RESET-Schalter anklicken.

 *Tipp: Auch wenn Sie sich, beim Ausgleichen unterschiedlicher Ein- und Ausgangspegel, vorrangig auf ihr Gehör verlassen... nutzen Sie zusätzlich die "GCC"-Schaltung: Die "auto gain compensation" ist sehr hilfreich und unterstützt Sie auch visuell.*

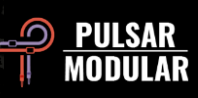

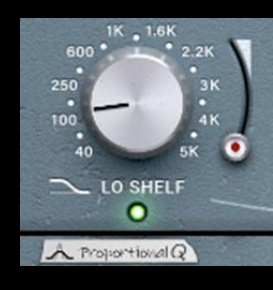

Der Filterschaltkreis arbeitet wahlweise als LO SHELF: Einem *Niederfrequenzfilter mit Kuhschwanzcharakteristik*, oder als BELL FILTER: Einem *Glockenfilter mit Proportional-Q-Charakteristik*. Um den Filtertyp zu wechseln, klicken Sie bitte auf die Beschriftung unterhalb des Reglers.

Das moderne LO SHELF-Filter arbeitet mit einer musikalisch klingenden Frequenz-Anhebung, auf die eine Frequenz-Absenkung folgt. Diese Filter-Eigenheit betont einen Frequenzbereich und hilf Ihnen, diesen deutlicher abzugrenzen.

Das *Glockenfilter mit Proportional-Q-Charakteristik* besitzt ebenfalls eine Besonderheit: Je stärker Sie Frequenzen anheben, desto schmaler wird das Filterband und dessen Kurvenform zunehmend spitz. Ab Stufe **6** ist der Effekt besonders stark ausgeprägt – was dann besonders hilfreich ist, wenn Sie Frequenzpunkte aufspüren möchten, um diese hervorzuheben. Haben Sie ihre Wahl getroffen, können Sie die Frequenz-Anhebung danach ein wenig reduzieren, was die Spitze des Filterbands wieder etwas abrundet.

Einem Klick auf das grüne Lämpchen schaltet das Filter ein oder aus.

**M4**

**M4**

 *Hinweis: Die Erweiterung "Glocken-Filter mit Proportional-Q-Charakteristik" ist eine M4-Funktion.*

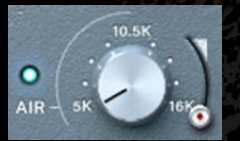

AIR – Das *Luftband* ist ein sorgfältig gestimmtes *Hochfrequenz-Filter mit Kuhschwanz-Charakteristik (high shelf)*.

Es betont die Höhen und enthüllt sanft deren Details.

Während Sie das *Luftband* anheben und nach bestimmten Frequenzen suchen, achten Sie einmal darauf: Wie werden hohe Frequenzen abgebildet und wo werden sie positioniert? Der markante Effekt verschiebt Tonelemente auf der senkrechten Achse und verändert die Tiefenstaffelung – ohne dabei hart oder spröde zu klingen, geschweige denn Zischlaute hinzuzufügen.

Ein Klick auf das gelbe Lämpchen schaltet das Filter ein oder aus.

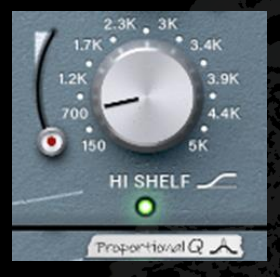

Der Filterschaltkreis arbeitet wahlweise als HI SHELF: Einem *Hochfrequenzfilter mit Kuhschwanz-charakteristik*, oder als BELL FILTER: Einem *Glockenfilter mit Proportional-Q-Charakteristik*. Um den Filtertyp zu wechseln, klicken Sie bitte auf die Beschriftung unterhalb des Reglers.

Das HI SHELF-Filter arbeitet ähnlich wie das LO SHELF-Filter, besitzt aber eine besonders weiche Anhebungskurve. Der Frequenz-Anhebung geht eine Frequenz-Absenkung voraus. Diese Filter-Eigenheit betont einen Frequenzbereich und hilf

Ihnen, diesen deutlicher abzugrenzen.

Auch innerhalb dieses Filter-Schaltkreises können Sie einen (zweiten) *Glockenfilter mit Proportional-Q-Charakteristik* betreiben. Dieser ist identisch mit dem, den wir in der Rubrik *LO SHELF-Filte*r beschrieben haben.

Ein Klick auf das gelbe Lämpchen schaltet das Filter ein oder aus.

 *Hinweis: Die Erweiterung "BELL FILTER mit Proportional-Q-Charakteristik" ist eine M4-Funktion.*

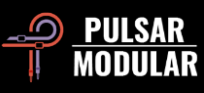

**M4**

6

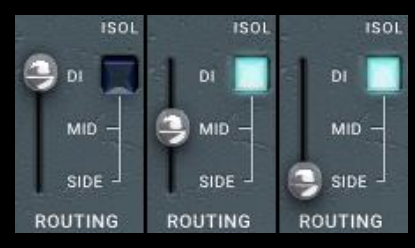

Mit dem ROUTING-Schalter wechseln Sie zur Kanalbearbeitung von Mono DI (Stereo), MID (Signalmitte) oder SIDE (Seiteninformation).

Die Einstellungen MID und SIDE stehen nur dann zur Verfügung, wenn *P42* ein eingehendes Stereosignal erkennt.

In der Einstellung MID arbeiten Sie an der *Signalmitte*, während die *Seiteninformation* unbearbeitet bleibt (*dry*).

In der Einstellung SIDE arbeiten Sie an der *Seiteninformation* des Signals, während die *Stereomitte* unbearbeitet bleibt (*dry*).

In den Einstellungen MID und SIDE werden die folgenden Funktionen verfügbar: Die *motorisierte Dualfunktion* und die MS-Schalter von INPUT DRIVE und MAIN OUT.

Eine Beschreibung hierzu finden Sie in ihrem Handbuch in den Rubriken *INPUT DRIVE* und *MAIN OUT*.

Mit der ISOL-Schaltung überprüfen Sie die *Signalmitte* oder die *Seiteninformation* (*solo monitoring*). ISOL ist in der DI-Einstellung nicht verfügbar. Sind die Einstellungen MID oder SIDE **außer Betrieb**, wird stets die *Stereosumme* wiedergegeben. Nehmen Sie MID oder SIDE **in Betrieb**, wird ihre Tonspur mit dem bearbeiteten und dem unbearbeiteten Signal wiedergegeben – so wie weiter oben beschrieben.

 *Tipp: Sie können die Signalmitte oder die Seiteninformation auf mehrere Arten bearbeiten: Seriell, parallel oder DUAL MONO; wobei DUAL MONO einen M/S-Encoder/Decoder benötigt. Weitere Informationen zum Thema "M/S-Aufbau" entnehmen Sie bitte der Rubrik "Tipps, Tricks und Techniken" ihres Handbuchs.*

 *Hinweis: Beachten Sie bitte, dass eine P42-Instanz bloß in einer ROUTING-Einstellung arbeiten kann. Für die gleichzeitige Kontrolle über DI, MID oder SIDE, benötigen Sie mehrere P42- Instanzen. Die von analogen Studiogeräten inspirierte serielle Signalkette ist ab heute ihre neue All-in-one-Lösung. Nur ein wenig Eingewöhnung und Sie werden diesen entschieden übersichtlicheren Aufbau nicht mehr missen wollen.*

*Wir haben den drei ROUTING-Einstellungen unterschiedliche Farben gegeben. Die Darstellung erfolgt über die im Transformator-Fensterrahmen eingebaute Lichtorgel. DI verwendet die Farbe CRT-Grün, MID hat Bernsteingelb und SIDE die Farbe Malve – ein blasses Lila.*

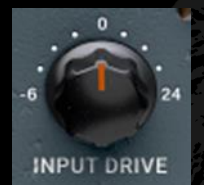

INPUT DRIVE erhöht die Pegelstärke im Transformator und erzeugt eine *Obertonabbildung geradzahliger Ordnung*, die im Englischen *even order harmonics heißt*.

Halten Sie die Umschalttaste gedrückt, während Sie INPUT DRIVE so einstellen, dass MAIN OUT automatisch kompensiert.

Gemeinsam mit SATURATION entstehen ein wohl balancierte Harmonische und dieser Obertongehalt wird erzeugt um ihren Tonspuren zu schmeicheln.

Nehmen Sie MID oder SIDE in Betrieb, wird die ۵ *motorisierte Dualfunktion* für INPUT DRIVE sowie dessen MS-Schalter verfügbar.

Nehmen Sie MS **in Betrieb**, arbeiten Sie mit INPUT DRIVE ausschließlich an der *Signalmitte* oder am *Seitensignal*. Nehmen Sie MS **außer Betrieb**, arbeiten Sie mit INPUT DRIVE ausschließlich am *Stereosignal*.

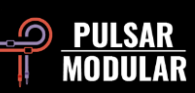

**M4**

Da der INPUT DRIVE-Regler in seiner MID- oder SIDE-Einstellung motorisiert ist, werden sowohl die Einstellungen von MID *und* SIDE, als auch die Stereoeinstellungen gespeichert. Klicken Sie den MS-Schalter spaßeshalber mehrfach an und freuen Sie sich über die schicken Regler-Fahrten!

 *Hinweis: Für einen reibungslosen Ablauf, mit älteren Programm-Versionen als 3.0, schalten Sie MS bitte aus!*

 *Wichtiger Hinweis: Sie können innerhalb einer P42-Instanz ein Signal wie folgt bearbeiten: Entweder die Signalmitte und das Stereosignal oder das Seiten- und das Stereosignal – je nach ROUTING-Einstellung. Die Bearbeitungsebene wechseln Sie, indem Sie MS in- oder außer Betrieb nehmen.*

 *Tipp: Weitere Informationen zum Thema "motorisierte Dualfunktionsregler" entnehmen Sie bitte der Rubrik "Tipps, Tricks und Techniken" ihres Handbuchs.*

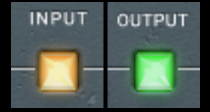

Mit OUTPUT verschieben Sie den SATURATION-Schaltkreis im Signalpfad vor MAIN OUT. Mit INPUT verschieben Sie ihn an

den *P42*-Eingang. OUTPUT verwendet eine sanfte, weiche Signalsättigung und INPUT arbeitet mit einer aggressiven, reichhaltiger klingenden Signalsättigung.

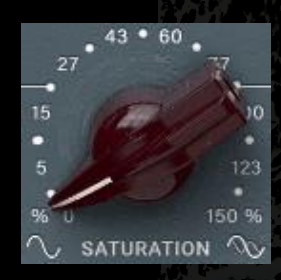

Der SATURATION-Schaltkreis sättigt ihre Tonspuren bis zur Verzerrung und dickt sie auf organische Weise an. Drehen Sie den Regler im Uhrzeigersinn, entstehen zunehmend komplexe Obertonmuster; und die setzen sich zusammen aus der Originaltonspur und einem sich

selbstgenerierenden Sättigungsverhalten: Typisch für diese Art von Schaltkreisen.

SATURATION erzeugt eine überwiegend aus *Obertonabbildungen ungeradzahliger Ordnung* bestehende Mischung aus *geradzahligen* (even) und *ungeradzahligen Obertönen* (odd). Die Schaltkreise HP-/ LP FILTER, LO-/ HI SHELF und INPUT DRIVE sind dabei sehr wichtig: Gemeinsam mit SATURATION dirigieren sie eine Obertonsinfonie, die mit einem beachtlichen Tonumfang, einer hohen Signaldichte, Tiefe, Klarheit und einer Präsenz daherkommen, die zu gefallen weiß. Solche Eigenschaften sind üblicherweise Vintage- und modernen, klassischen Studiogeräten vorbehalten. *P42* macht diesen Snobismus zum Schnee von gestern.

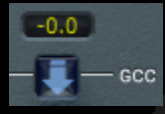

GCC – Diese im Englischen *gain control calculation* genannte Recheneinheit, ermittelt unablässig die Differenz zwischen Eingangs- und

Ausgangslautstärke. Der berechnete Zahlenwert in dB ist in ihrem kleinen Sichtfeld ablesbar. Klicken Sie auf das Pfeilsymbol, wird der berechnete Wert an MAIN OUT übertragen; und dort findet dann auch die eigentliche Lautstärkeänderung statt.

 *Tipp: GCC ist sehr nützlich, zumal für A/B-Vergleiche. Gehen Sie so vor: Nach Verwendung von GCC kopieren Sie ihre Einstellungen von A nach B, schalten danach auf B und verändern dort ihre Einstellungen weiterhin. Danach können Sie GCC auf Speicher B anwenden und fortan, bei angeglichener Lautstärke, zwischen A und B hin- und herschalten. Auf diese Weise können Sie den A/B-Vergleich durchführen, ohne von Lautstärkeunterschieden abgelenkt zu werden – auch bequem mit geschlossenen Augen.*

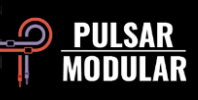

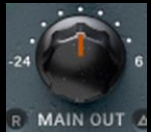

Der MAIN OUT-Regler verstärkt den Signalpegel entweder digital-ungefärbt oder senkt ihn ab.

Halten Sie die Umschalttaste gedrückt, während Sie MAIN OUT so einstellen, dass INPUT DRIVE automatisch kompensiert.

 *Tipp: Den Lautstärkepegel um bis zu -24 dB absenken zu können, ist für das Anpassen verschiedener Lautstärken in ihrem Projekt sinnvoll (gain staging) – zumal, wenn Sie den INPUT DRIVE-Regler ein gutes Stück aufgedreht haben, um den Obertongehalt zu erhöhen.*

Der METER RESET-Schalter setzt die Messwerte aller  $R$ *P42*-Sichtfelder auf deren Voreinstellungen zurück. Das funktioniert auch, wenn Sie ein beliebiges *P42*-Sichtfeld anklicken.

Mit DELTA SOLO schalten Sie das *delta solo monitoring*  $\triangle$  0 ein, das zum Abhören der Differenz der bearbeiteten (wet) und der unbearbeiteten (dry) Tonspur entwickelt wurde. Mit dieser Abhörtechnik überprüfen Sie, was Sie ihren Tonspuren hinzugemischt haben – oder welche klangliche Eigenschaften Sie ihnen ggf. auch weggenommen haben.

In der Rubrik *INPUT DRIVE* haben wir die MS-Schaltung ausführlich beschrieben. Die MS-Schaltung für MAIN OUT arbeitet auf die gleiche Weise. Es gibt allerdings diese Ausnahmen:

Nehmen Sie MAIN OUT MS **in Betrieb**, arbeitet der MAIN OUT-Schaltkreis ausschließlich an der *Signalmitte* oder am *Seitensignal*. In diesem Fall ist er im Signalpfad der SATURATION und allen Filtern **nachgeschaltet**.

Nehmen Sie MAIN OUT MS **außer Betrieb**, arbeitet der MAIN OUT-Schaltkreis ausschließlich an der *Stereosumme*. In diesem Fall ist er im Signalpfad der *Summe von Signalmitte* und *Seitensignal* **nachgeschaltet**.

 *Hinweis: Für einen reibungslosen Ablauf, mit älteren Programm-Versionen als 3.0, schalten Sie MS bitte aus!*

 *Hinweis: Weitere Informationen zum Thema "motorisierte Dualfunktionsregler" entnehmen Sie bitte der Rubrik "Tipps, Tricks und Techniken" ihres Handbuchs.*

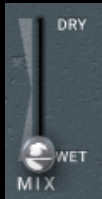

Mit der MIX / WET DRY-Schaltung mischen Sie die bearbeitete (*wet*) Tonspur mit der unbearbeiteten (*dry*) Originaltonspur zusammen und bestimmen deren Anteile in der Gesamtmischung. Der Schaltkreis befindet sich im Signalpfad direkt vor MAIN OUT.

Sobald Sie im ROUTING die Einstellungen MID oder SIDE wählen und ISOL eingeschaltet haben, wird die MIX-MS-Funktion verfügbar. Diese ist in der Voreinstellung ausgeschaltet (ihr Schalter leuchtet nicht).

Nehmen Sie MIX MS **außer Betrieb**, mischen Sie mit der MIX WET/DRY-Schaltung das unbearbeitete *Stereosignal* mit der bearbeiteten und der unbearbeiteten *Signalmitte* (MID) zusammen, oder mit dem *Seitensignal* (SIDE).

Nehmen Sie "MIX MS" in Betrieb, werden ihre MIX-Einstellungen ausschließlich das Mischverhältnis der isolierten *Signalmitte* oder des *Seitensignals* verändern. Mit dieser Technik vergleichen Sie ihren Bearbeitungsstand mit der Originaltonspur und schließen indessen aus, dass sich ihre Wahrnehmung durch die Wiedergabe der Stereosumme verändert.

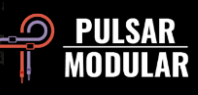

# **Tipps, Tricks und Techniken**

#### **.: Wie Sie Bässe in den Mittelpunkt rücken und deren Klangfülle erhöhen :.**

*Wenn Sie Bässe betonen möchten, kombinieren Sie nach Belieben SATURATION, HP FILTER und LO SHELF. Gemeinsam rücken diese Funktionen ihre Bassinstrumente in den Mittelpunkt, betonen sie und lassen sie voller klingen.*

*Stellen Sie das HP FILTER nach Gehör ein und sobald Sie Änderungen in den Bässen spüren, regeln Sie wieder ein Stück zurück. Anschließend stellen Sie den Frequenzwert des LO SHELF auf den doppelten Frequenzwert des HP FILTER. Heben Sie das Frequenzband so lange an, bis die Bässe stabil und laut genug sind. Mischen Sie nun mehr oder weniger SATURATION hinzu: Das balanciert die hohen Frequenzen aus und verbessert die Tiefenstaffelung – oder vermindert sie, um die Bässe schön zu sättigen. Ab hier brauchen Sie lediglich noch etwas Feintuning. Ein Anheben des LO SHELF-Filters nahe der doppelten HP FILTER-Frequenz verstärkt den Signalpegel und erzeugt einen vollen Klang. Die Stärke der Frequenz-Anhebung und der SATURATION bestimmen Sie nach Gehör.* [KE]

#### **.: P42 hat jetzt eine eigene Serie. Schalten Sie mal rein! Vielleicht läuft der Klassiker "Klangfarben-Kombo" :.**

*Als Beispiel dient eine Schlagzeugaufnahme, die mehr Klangdichte und klarere Höhen braucht.*

#### *Erste Instanz:*

*Schalten Sie die LO- und HI SHELF-Filter ein und durchsuchen Sie die tiefen Frequenzen mit dem LO SHELF-Filter für den gewünschten Klang. Arbeiten Sie jetzt mit dem HP FILTER und stellen dessen Frequenz auf 38 Hz. Malen Sie anschließend mit dem HI SHELF ihre erste Wunschklangfarbe. Wahrscheinlich wird das Timbre der Snare-Drum im Mix nun nicht mehr nach "puck", sondern eher nach "pock" klingen. Ein wenig Gehörtraining: Sprechen Sie die Worte "puck" und "pock" ein paarmal laut aus und achten dabei auf die unterschiedliche Betonung und den Klang. Stellen Sie das HI SHELF-Filter auf 700 Hz und heben Sie das Filterband an – oder spricht etwas dagegen? Jetzt das LP FILTER auf dessen Maximalwert ...fertig!*

#### *Zweite Instanz – seriell nach der ersten:*

*Schalten Sie das LO SHELF aus. Darum kümmert sich ja bereits die erste P42-Instanz. Jetzt sollten Sie das HP FILTER auf 15 Hz einstellen. Malen Sie ihre zweite Klangfarbe wie folgt: Bei laufender Tonwiedergabe spüren Sie mit HI SHELF eine gut klingende Frequenz auf. Perfekt! Nehmen wir an, Sie werden bei 1.4 kHz fündig und heben das Frequenzband so lange an, bis Alles gut klingt: Dann schalten Sie das AIR-Filterband ein und heben es an. Sollten keine Funken der Freude sprühen, seien Sie nicht enttäuscht, schalten AIR einfach wieder aus und laden die dritte P42-Instanz.*

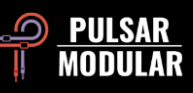

#### *Dritte Instanz – seriell nach der zweiten:*

*Das LO SHELF-Filter schalten Sie aus, das HP FILTER reduzieren Sie auf dessen Minimalwert und erhöhen das LP FILTER auf dessen Maximalwert. Das AIR-Filterband heben Sie an und durchsuchen mit dem HI SHELF-Filter die Frequenzen zwischen 3 und 4 kHz. Mit dieser Technik werden Sie auf interessante, oftmals verborgene Hochton-Schätze stoßen ...sie freilegen und mit dem LP FILTER schön geschmeidig machen.*

*Besuchen Sie erneut alle drei Instanzen und nehmen Sie den letzten Feinschliff vor. Vielleicht sollten die Einstellungen der verschiedenen LP FILTER noch ein wenig angepasst werden? Ihre Mission lautet: Am Ende soll Alles perfekt aufeinander abgestimmt sein.* [ZS]

#### **.: Attack Of The Killer-Mix – Part II. Oder: Alles klingt besser mit P42 :.**

*Die obersten DAW- oder Konsolen-Insert-Plätze sollten Sie für P42 reservieren ...ein äußerst wichtiger Schritt für die Vorbereitung ihres neuen Projekts. Benutzen Sie die HP-/LP FILTER zum Abstecken bestimmter Frequenzbereiche auf ihren Tonspuren (framing). Verwenden Sie auch die anderen P42-Funktionen, um mit ihnen den Klang etwas zu verbessern. Bitte keine falsche Bescheidenheit im Umgang mit SATURATION, den beiden SHELF-Filtern sowie den HP/LP-Filtern! Klingt das Grundgerüst gut, stellen Sie darauf ihren weiteren Mix auf die Beine. So wird ihr Projekt im Handumdrehen massiv klingen und Sie können getrost auf andere, CPU-intensive Plugins verzichten.*

*Ihre Tonspuren werden voller klingen, einen größeren Umfang bekommen und mehr Tiefe erhalten. Ihr Mix wird transparent sein ...stabil dastehen wie eine Eins – und das bei einer lächerlich geringen CPU-Auslastung.*

*P42 kann weitaus mehr als viele Anwender zunächst dachten. Ich persönlich habe meine Anfangs "total skeptische" Haltung in Null Komma nichts geändert und sage heute: "Ab sofort wird das Ding in jeder Session eingesetzt!".* [LA]

#### **.: Dual-Mono – Volle Stereo-Breitseite :.**

*In einer Dual-Mono-fähigen DAW, wie Apple Logic Pro und Avid Pro Tools, wird P42 auf Stereospuren ein weites, lebhaftes Klangbild erzeugen ...dafür ist seine analoge Beschaffenheit zuständig. Je nach Ziel kann sich der Klang also verbessern – in jedem Fall aber wird es mit DUAL MONO anders klingen. Daher machen Sie es am besten so wie immer und verlassen sich auf ihr Gehör. Vergleichen Sie ihren Bearbeitungsstand immer mit der Originaltonspur: Nur so finden Sie heraus, welche Technik für ihren Zweck am besten klingt.* [ZS]

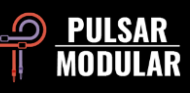

#### **.: Oversampling (OS) – Der geballte Vorteil :.**

*Zu diesem Thema existieren ebenso viele Informationen wie Meinungen und daher möchten wir Ihnen eine kurze Einführung geben. Die sogenannte Nyquist-Frequenz ist eine Bezeichnung, deren Ursprung in der digitalen Audiodomäne beheimatet ist. Sie beschreibt die Obergrenze der maximal darstellbaren Frequenz innerhalb einer bestimmten Samplingrate. Beispielsweise beträgt die Nyquist-Frequenz 22050 Hz bei einer Samplingrate von 44.1 kHz. Viele Plugins erzeugen zusätzliche Signale/Artefakte, die mühelos in Frequenzbereichen jenseits der Nyquist-Frequenz existieren können. Obertonverzerrungen gehören zu den am deutlichsten erkennbaren Signalen. Da diese jedoch mathematisch nicht oberhalb des erlaubten Sample-Limits dargestellt werden können, falten sie sich selbst zurück und werden somit im hörbaren Bereich abgebildet und wahrgenommen; und zwar als nicht harmonische Verzerrungen.*

*Einzeln betrachtet ist eine nicht harmonische Verzerrung im Allgemeinen nicht unbedingt etwas "Schlechtes". Manch einer nutz diese Eigenschaft sogar als einfallsreichen Effekt; denn schließlich handelt es sich dabei doch nur um eine weitere Möglichkeit zur Verzerrung von Signalen. Wenn es gut klingt, sollte Sie keine Regel oder gar eine mathematische Theorie vom Gegenteil überzeugen, zumal nicht, wenn Sie nur ein einziges oder wenige Plugins in ihrem Projekt eingebunden haben.*

*Die Anhäufung eines jeden Signaltyps birgt die Gefahr, wichtige Elemente ihrer Tonspuren zu beschädigen. Im Falle einer nicht harmonischen Verzerrung kann der Effekt das Stereobild verändern, ja sogar die Stereobreite und die Signaltiefe verringern. Das passiert dann, wenn sich der nicht harmonische Signalanteil mit der Originaltonspur vermischt – was möglicherweise den Frequenzinhalt derart verändert, dass die senkrechte Tonplatzierung (Bässe = Bodenposition / Höhen = Luftposition) sowie die Vorder- und Hintergrundposition (3D-Tiefenstaffelung) verschoben wird.*

*In einem Projekt mit 44.1 kHz oder 48 kHz Samplingrate und P42 auf jedem ihrer Kanäle macht OS einen grundlegenden Unterschied – und sind wir mal ehrlich: Sie werden P42 künftig auf jedem Kanal und in jedem Projekt verwenden! OS entfernt die Ansammlung nicht harmonischer Verzerrung; und damit verschwinden auch die bereits erwähnten schädlichen Auswirkungen. Die hohe Qualität von P42 bewirkt eine intensive Wahrnehmung der Vorder- und Hintergrundposition sowie die Verteilung einzelner Tonelemente auf der senkrechten Ebene.*

*Beherzigen Sie diesen Tipp: Mischen Sie direkt in P42 hinein und verwenden Sie von Anfang an 2-faches OS. Das entspricht dem sogenannten "top down mixing". Diese Misch-Technik gibt Ihnen ein wichtiges akustisches Feedback, wodurch Ihnen künftige Entscheidungen deutlich leichter fallen werden. Die Rechenleistung wird zwar leicht erhöht, aber selbst bei 2-fachem OS bleibt P42 eine verlässliche und CPU-freundliche Allzweckmaschine – wobei die Rechenleistung von ihrem Host und den verwendeten Geräten abhängig ist. In unseren Tests liegt P42 durchschnittlich bei 0,4 Prozent CPU-Auslastung mit 1-fachem OS; und nur bei 0,9 Prozent mit 2-fachem OS. Schlussendlich ist der Umfang ihres Projekts eine entscheidende Größe.* [KE, ZS, LA]

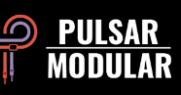

#### **.: Werden Sie zum Strategen! Oder: die Wahl der wirksamsten Oversampling-Technik :.**

*Erinnern wir uns: Beim Mischen von Musik sollte man mit EQ stets im Kontext der laufenden Tonspuren arbeiten. Daher ist es nicht ratsam OS-Einstellungen zu ändern, nachdem Sie bereits kritische Entscheidungen getroffen haben – während des Mischens oder des Masterns. Frage: Warum haben Sie eine bestimmte Samplingrate gewählt oder andere Einstellungen vorgenommen? Antwort: Sicher nicht, um diese Entscheidungen, kurz vor dem Beenden ihrer Arbeit (pre rendering), wieder über den Haufen zu werfen; und zwar ohne kritisch zu hinterfragen, ob und wie das ihren fertigen Mix verändern wird.*

*Zudem sollten Sie bei Wahl der OS-Technik Folgendes in Betracht ziehen: Ein 96 kHz-Signal erzeugt naturbedingt erheblich weniger Aliasing-Artefakte; und ein nachträglich rauf- oder runtergerechnetes Signal wird anders klingen als ein 48 kHz-Signal, das, aliasingbedingt, hohe Frequenzen anhäuft. Vor allem entstehen Aliasing-Artefakte dann, wenn Sie eine Tonspur stark sättigen.*

*Die Auswirkung von OS auf die Raumposition, Transparenz und Tiefenstaffelung kann drastisch sein. 2-faches OS unterdrückt Aliasing-Artefakte auf voller Bandbreite, was den Bässen mehr Raum im Frequenzspektrum einräumt. Denn wie wir wissen, hat eine Absenkung der Höhen denselben Effekt als würden wir die Bässe anheben ...und da die Höhen bei 2-fachem OS abgerundet werden, erhalten Bässe dadurch einen größeren tonalen Umfang.*

*Was ist jetzt besser? Im Mastering ist unweigerlich Alles vom vorgegebenen Musikstück abhängig. Probieren Sie die verfügbaren OS-Techniken und vertrauen Sie ihrem Hörvermögen.*

*Beim Mischen einzelner Tonspuren würde ich persönlich P42 ohne OS verwenden, vor allem wenn diese überwiegend Bässe und Mitten enthalten. Für Tonspuren mit einem großen Höhenumfang würde ich 2-faches OS auf den Einzelkanälen und eine zusätzliche Instanz mit INTEL (2-faches OS) auf der Stereosumme verwenden.*

*Sollten Sie P42 dennoch erst gegen Ende in ihr Projekt einbinden, wird VINTAGE möglicherweise die beste Wahl sein, weil diese OS-Technik die während des Mischens erarbeiteten Tonmerkmale am ehesten erhalten wird.*

*Welche OS-Technik für Sie am erfolgreichsten ist, finden Sie durch Experimentieren heraus. Tatsächlich lernen Sie die Techniken am schnellsten, wenn Sie P42 ab sofort in allen Misch- und Mastering-Projekten einsetzten – dadurch können Sie ihr Wissen effizient vertiefen.* [ZS]

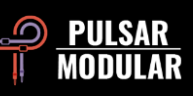

#### **.: M/S – Dual Mono-Aufbau :.**

*Dieser Aufbau setzt eine Dual-Mono-fähige DAW (wie Logic Pro) und die Verwendung eines MS-Encoder/Decoder-Plugins (wie Voxengo MSED) voraus.*

*Auf den ersten Platz ihrer Signalkette laden Sie ein MS-Encoder/Decoder-Plugin. Das wandelt ein L+R-Stereosignal in ein MS-Signal. Fortan wird die Signalmitte links und das Seitensignal rechts ausgegeben. Auf den zweite Platz ihrer Signalkette laden Sie P42. Schalten Sie die DAW in den linken Kanal, wird P42 die eingehende Signalmitte bearbeiten – auf dem rechten Kanal wird P42 das eingehende Seitensignal bearbeiten. Bearbeiten Sie entweder die Signalmitte oder das Seitensignal, werden in einer P42-Instanz alle Einstellmöglichkeiten, einschließlich der "MIX"-Schaltung bereitstehen. Eine Ausnahme hierzu bilden die Einstellungen von ROUTING, da jede einzelne in Dual-Mono-betriebene P42-Instanz, ein Monosignal bearbeitet und Sie daher auf dem letzten Platz der Signalkette ein weiteres MS-Encoder/Decoder-Plugin benötigen. Dieses fügt die MS-Signale schließlich wieder zu einem L+R-Stereosignal zusammen.* [ZS]

#### **.: M/S – Serieller Aufbau :.**

*Dieser Aufbau ist wahrscheinlich der einfachste der M/S-Techniken. Sie benötigen zwei seriell geschaltete P42-Instanzen. Mit der ersten bearbeiten Sie die Signalmitte und mit der zweiten das Seitensignal. Während Sie an einem Stereomix arbeiten, ermöglicht Ihnen dieser Aufbau das Abhören im musikalischen Zusammenhang.*

*Das erste Plugin sollte auf MID, das zweite auf SIDE eingestellt sein. Für dieses Beispiel ist es empfehlenswert, vorübergehend ISOL einzuschalten, um den bearbeiteten Kanal im "solo monitoring" abzuhören. So können Sie jederzeit den Stand ihrer Arbeit überprüfen. Der ausgewählte Kanal wird Mono wiedergegeben, indessen ist der gegenüberliegende Kanal nicht hörbar – solange die Wiedergabe mit ISOL erfolgt! Nehmen Sie SIDE und ISOL in Betrieb, wird das Seitensignal Mono wiedergegeben und die Signalmitte stummgeschaltet. So verlieren Sie zwar den Zusammenhang der Stereosumme, können dafür aber den eigentlichen Effekt auf dem Seitensignal besser abhören.*

*Schalten Sie ISOL ein, erscheint seitlich des MIX-Reglers ein kleiner, runder Schalter: Der MS-Schalter! Leuchtet dieser blau, verändern Sie mit der MIX-Einstellung das isolierte Signal. Dadurch schalten Sie das bearbeitete Signal in den Bypass; und so können Sie es praktischerweise mit der Originaltonspur vergleichen. DRY in der 100-Prozent-Einstellung entspricht der unbearbeiteten Originaltonspur und WET in der 100-Prozent-Einstellung entspricht der bearbeiteten Tonspur.*

*In dieser Signalkette arbeitet P42 eigenständig in M/S und Sie benötigen kein zusätzliches M/S-Encoder/Decoder-Plugin.* [ZS]

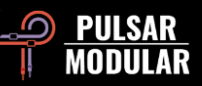

#### **.: M/S – Paralleler Aufbau einschließlich ISOL-Funktion :.**

*Für diesen Aufbau duplizieren Sie eine Stereospur oder nehmen eine Dopplung in ihrer DAW vor – sofern das möglich ist. Beide Stereospuren benötigen eine eigene P42-Instanz.*

*Im ROUTING der ersten P42-Instanz sollte MID, in der zweiten SIDE eingestellt sein und in beiden schalten Sie ISOL ein. Die für die Signalmitte zuständige Instanz verwendet die Zweikanalausgabe. Das bedeutet: Die Signalmitte wird sowohl auf dem linken als auch auf dem rechten Kanal wiedergegeben. Das Plugin mit dem Seitensignal verwendet ebenfalls die Zweikanalausgabe und das bedeutet: Das Seitensignal wird auf dem linken Kanal als Mitte plus der Seiteninformation und auf dem rechten Kanal als Mitte minus der Seiteninformation wiedergegeben. In einer solchen Signalkette können Sie die beiden Stereosignale nach Belieben zusammenmischen.*

*In diesem Aufbau arbeitet P42 eigenständig in M/S und Sie benötigen kein zusätzliches M/S-Encoder/Decoder-Plugin*. [ZS, KE]

#### **.: M/S for runaways – Dualfunktion für Fortgeschrittene :.**

*Die beiden Dualfunktionsregler INPUT DRIVE und MAIN OUT sowie deren MS-Schalter arbeiten ausgezeichnet im seriellen MID/SIDE-Routing. Beachten Sie bitte, dass diese Funktionen nur bei eingeschaltetem MID- oder SIDE-Routing verfügbar sind. Die Routing-Einstellungen und die Tonsättigungsmöglichkeiten der neuen Dualfunktion sind seit der Programmaktualisierung v3.0.1 verfügbar.*

*Angenommen, Sie arbeiten im MID-Routing und verändern zunächst die INPUT DRIVE-Einstellung. Zur Erinnerung: Obwohl Sie im MID-Routing arbeiten, wird auch weiterhin die Stereosumme wiedergegeben! Entscheiden Sie daher, ob Sie das komplette Stereosignal anheben und sättigen möchten, oder nur die Signalmitte. Wenn Sie beabsichtigen, das Stereosignal um 6 dB anzuheben, die Signalmitte allerdings nur um 3 dB, wäre INPUT DRIVE mit seiner dualen MS-Funktion die perfekte Wahl. Der MS-Schalter sollte blau leuchten, was signalisiert, dass MS eingeschaltet ist. Damit ist gewährleistet, dass auch tatsächlich der ausgewählte Kanal bearbeitet wird. INPUT DRIVE erhöhen Sie um 3 dB und nehmen die MS-Schaltung anschließend wieder außer Betrieb, was bedeutet, dass fortan alle Arbeiten ausschließlich am Stereosignal erfolgen. INPUT DRIVE erhöhen Sie um 6 dB und das war es dann auch! Wenn Sie möchten, klicken Sie den MS-Schalter spaßeshalber mehrfach an: Freuen sich über die schick animierten, motorisierten Reglerfahrten.*

*Natürlich müssen Sie nicht alle Funktionen gleichzeitig nutzen! Wir finden jedoch, dass es angenehm ist, aus verschiedenen Möglichkeiten die passende auswählen zu können. Mit Ausnahme von MAIN OUT arbeiten auch die übrigen P42-Funktionen jeweils nur auf den Kanälen, die im ROUTING ausgewählt wurden.* [ZS, JB]

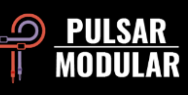

#### **.: INPUT oder OUTPUT, das ist hier die Frage! Oder: Schalten und Walten wie Sie wollen :.**

*Mit den beiden Schaltern der SÄTTIGUNGS-POSITION verschieben Sie den transformatorgekoppelten SATURATION-Schaltkreis entweder an den Eingang oder den Ausgang im Signalpfad. Das ist wichtig, weil das die Wechselwirkung der Filter und der SATURATION verändert ...eine äußerst nützliches Werkzeug zur Färbung ihrer Tonspuren.*

*Wenn Sie die SÄTTIGUNGS-POSITION auf INPUT stellen, nämlich an den Anfang im Signalpfad, formen Sie mit den Filtern den bereits verzerrten Klang. Von den beiden EQ-Techniken ist das die weniger gefärbt klingende, da der Effekt auf das Frequenzspektrum breitflächiger wirkt. Die Filtereinstellungen verändern nämlich nicht den Klang des SATURATION-Schaltkreises, sie verändern das Frequenzspektrum auf eine wohl bekannte Weise – denn wenn die SÄTTIGUNGS-POSITION auf INPUT steht, ähnelt der Signalfluss dem, den wir von vielen "overdrive"- und "distortion"-Pedalen kennen: Der EQ ist bei diesen nämlich oft hinter die Sättigungs-Einheit geschaltet (post saturation equalization).*

*Stellen Sie die SÄTTIGUNGS-POSITION auf OUTPUT, nämlich an das Ende im Signalpfad, können Sie mit den Filtern den Charakter der SATURATION bestimmen. Finden Sie die Frequenz, die am stärksten geclippt werden soll, indem Sie diese mit dem Glockenfilter anheben. Die Wirkung des EQ auf das Frequenzspektrum ist mit dieser Technik insgesamt dezenter, vor allem wenn Sie den SATURATION-Regler aufdrehen. Die SHELF-Filter, sachte angewandt, benutzen Sie für diejenigen Frequenzen, die Sie absenken möchten – damit diese weniger verzerrt klingen. Für diesen Effekt können Sie auch die HP- und LP-Filter unterstützend einsetzen.* 

*Welche Einstellung Sie bevorzugen bleibt eine Frage des Geschmacks und ihrer Ziele. Für einen eher ungefärbten Klang mit kräftigen EQ-Einstellungen verwenden Sie INPUT. Wollen Sie den Charakter der SATURATION präzise formen und ein insgesamt flacheres Frequenzspektrum haben? Dann verwenden Sie OUTPUT. Die unterschiedlichen Auswirkungen der jeweiligen SÄTTIGUNGS-POSITION werden deutlicher, je stärker Sie den SATURATION-Regler aufdrehen*. [CS]

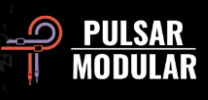

## **Preset-Verwaltung**

### **Grundlegendes**

Ist das Kästchen *install presets* während der Programminstallation angehakt, werden Werkspresets durch Programmaktualisierungen überschrieben. Ihre eigenen Presets bleiben jedoch unangetastet. Stellen Sie daher bitte sicher, ihren Presets eigene Namen zu geben, indem Sie das Speicher-Symbol rechts des Browsers anklicken (*save as…*). Alternativ können Sie den Haken im Kästchen *install presets* bei der Installation auch weglassen, wenn Sie das Programm aktualisieren.

Unterhalb des als "Default" bezeichneten *P42*-Standardpresets befindet sich ein Preset namens "-FLAT" ...eine perfekte Ausgangssituation für ihre neue Klangschöpfung. *P42* wird nur minimal eingerichtet, zudem verwendet das Preset weder die Sättigung noch das LO- oder HI SHELF.

#### **Ein Backup ihrer Presets erstellen**

Presets können Sie mit der Ordnerverwaltung ihres Betriebssystems ganz einfach sichern. Wählen Sie dazu einzelne Presets oder den kompletten Ordnerinhalt. Per *copy & paste* sichern Sie die relevanten Daten an gewünschter Stelle. Den *P42*-Presetordner finden Sie hier:

#### **FÜR WINDOWS**

*C:\Users\Public\Documents\Pulsar Modular\P42 Climax\Presets*

#### **FÜR MAC OS X**

*Benutzer/Geteilt/Pulsar Modular/P42 Climax/Presets*

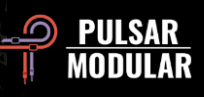

#### **Presets der Special Edition**

Unser besonderer Dank richtet sich an **Synthient Sound**, der uns diese Presets inklusive Kurzbeschreibungen und Verwendungsvorschlägen zur Verfügung gestellt hat.

**.: Bass-Prog Rock Ricky** – schrille/rohe Bass-Töne für Geddy Lee- und Chris Squire-artige Sounds (*Ricky*- oder *Rickenbacker*-Spieler). Funktioniert als DI (direct in), oder vor einem Bass-Verstärker-Plugin. Sollte mit einem Fender Jazz Bass ebenfalls gut klingen.

**.: Bass-Slap Funk** – leicht reduzierte Mitten, klarer Slap-N-Pop Bass-Sound. Als DI (direct in) oder vor einem Bass-Verstärker-Plugin.

**.: Drum Machine-Colorizer** – sachte gesättigt mit durchgestimmten, fetten Tieftönen und knackigen Höhen. Erste Sahne auf einer 808.

**.: E.Piano-Vintage Grit** – für eine leichte Kompression sachte übersteuert. Zaubert Details in obere Mitten und Höhen.

**.: Guitar-Direct Amp Sim** – DI-Anwendung: Klingt ungefähr wie ein Mitt-60er-Jahre *Fender Deluxe Reverb*.

**.: Guitar-Dirty Boost** – Großes Tennis vor einem Gitarren-Verstärker-Plugin ohne eigenen *Master-*Regler, wie dem *Vox AC-30* oder dem *Marshall Plexi*.

**.: Guitar-Fat Blues** – DI (direct in) oder direkt vor ein Verstärker-Plugin ohne Klangfärbung ...richtig fetter Blues-Sound.

**.: Guitar-Lead Boost** – direkt vor ein verzerrtes Gitarren-Verstärker-Plugin ...für Lead-Sounds.

**.: Guitar-Sparkle Boost** – erzeugt einen reichhaltigen, glockenartigen, glasklaren Klang. Lassen Sie ein *Fender*-Verstärker-Plugin VOX-mäßig klingen.

**.: Guitar-Tight High Gain Booster** – vor einem *high gain*-Verstärker-Plugin (wie *5150*, *JCM800*, *Rectifier*, etc.). Strafft die Tonspur ...ideal für *Metal*!

**.: Synth-303 Fat and Sat.** – dicken Sie eine *TB-303* mit fetten unteren Mitten an und sättigen das Ganze ordentlich. (☺ Aciiiiid! ☺)

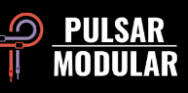

**.: Synth-Poly Pad S** – SIDE-Einstellung mit genügend Luftzufuhr für detailreiche Pads.

**.: Synth-Warm Grit** – Soft-Synths klingen damit etwas mehr nach analogen Geräten: Warme Sättigung, sanfte EQ-Kurven und größerer Tonumfang.

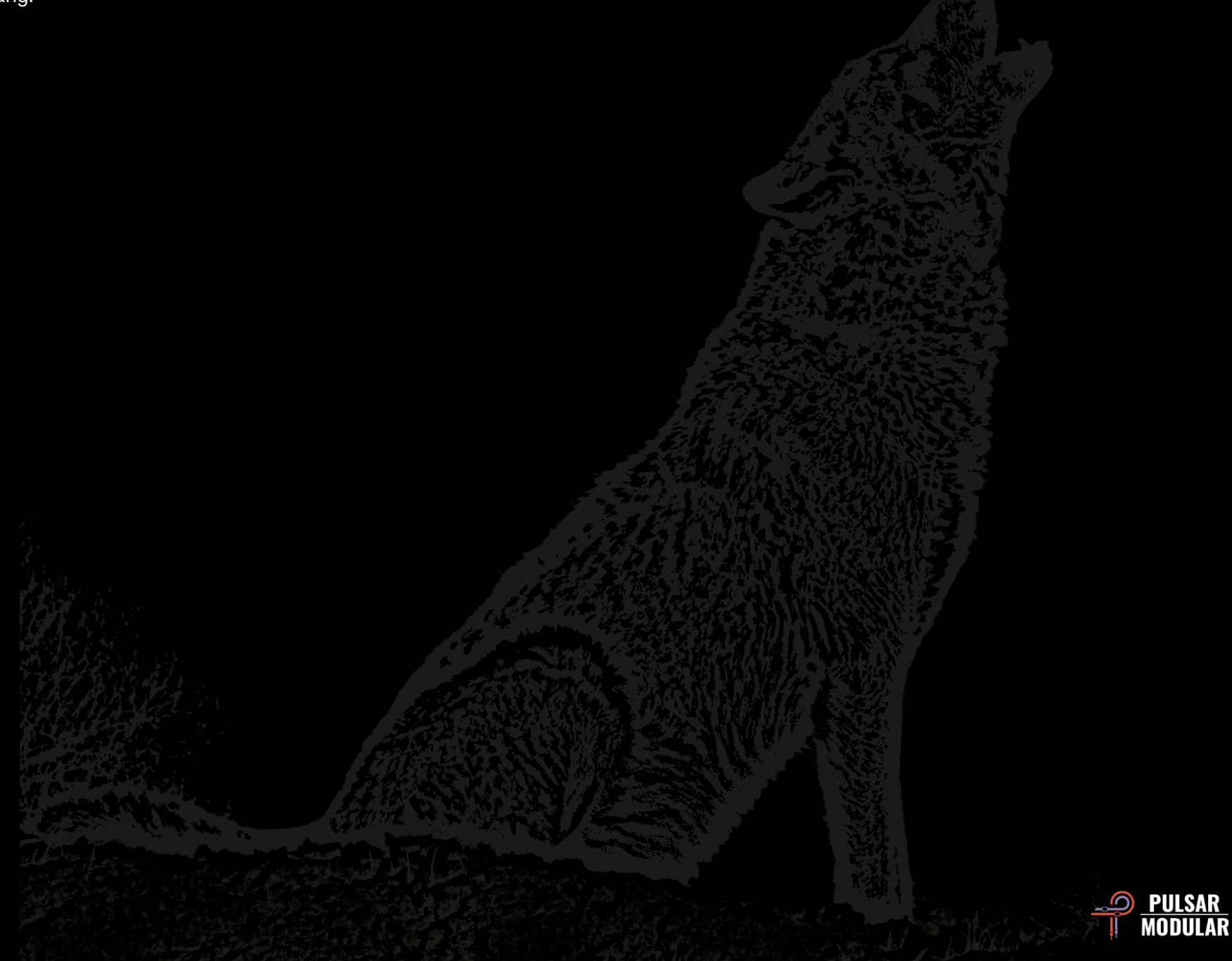

# **Allgemeines**

### **Modus für Feintuning**

Verwenden Sie einen *P42*-Dreh- oder Schieberegler wie gewohnt, bei gleichzeitig gehaltener Funktionstaste (Mac: *CMD*, Windows: *STRG*). Wahlweise können Sie das Feintuning auch ohne Funktionstaste, mit einem Rechtsklick und gehaltener Maustaste ausführen.

Mit Linksklick und gleichzeitig gehaltener *ALT*-Taste (PC + Mac) setzen Sie den Wert eines Parameters auf dessen Voreinstellung zurück.

#### **P42 Climax de-installieren**

#### **FÜR WINDOWS**

- Suchen Sie die Datei *P42 Climax.vst3* im Pfad: *C:\Programme\Common Files\VST3* und löschen Sie diese.
- Suchen Sie den Ordner *P42 Climax* im Pfad: *C:\Benutzer\Öffentlich\Öffentliche Dokumente\Pulsar Modular\P42 Climax* und löschen Sie ihn. Dieser Ordner enthält das Handbuch und die Presets. Befinden sich unter *Pulsar Modular* keine weiteren Ordner, kann dieser ebenfalls gelöscht werden.

#### **FÜR MAC OS X**

- Suchen Sie die Datei *P42 Climax.component* im Pfad: */Library/Audio/Plug-Ins/Components*, und löschen Sie diese.
- Suchen Sie die Datei *P42 Climax.vst3* im Pfad: */Library/Audio/Plug-Ins/VST3* und löschen Sie diese.
- Suchen Sie den Ordner *P42 Climax* im Pfad: */Benutzer/Geteilt/Pulsar Modular*, und löschen Sie ihn. Dieser Ordner enthält das Handbuch und die Presets. Befinden sich unter *Pulsar Modular* keine weiteren Ordner, kann dieser ebenfalls gelöscht werden.

#### **BESCHRÄNKUNG:**

Der BENUTZER darf die Plugins von *PULSAR NOVATION LTD* weder im Ganzen, noch ihre einzelnen Bestandteile zurückentwickeln (*reverse engineering*), disassemblieren, re-sampeln, Impulsantwortprofile (IR) erstellen oder neu aufnehmen, dekompilieren, modifizieren oder sie in irgendeiner anderen Weise verändern oder zweckentfremden, um sie zu vermieten, verleasen, vertreiben oder neu zu verpacken. Dabei ist es vollkommen unerheblich, ob dies zu Gewinnzwecken geschieht oder nicht.

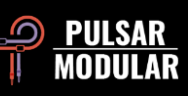

Entwickler: Das Pulsar Modular Team GUI Design: Max Ponomaryov / azzimov GUI Design – [www.behance.net/azzimov](http://www.behance.net/azzimov) Handbuch (DE): Handbuch (EN): Matthias Klein Kevin Eagles Tester: Chris Allen Leo Alvarez Nil Hartman Matthias Klein John Marshall Vince Riccio

> Jory Berger Kevin Eagles Jason Fernandez

Die im Handbuch genannten Markenzeichen und Markennamen befinden sich im Besitz der jeweiligen Eigentümer. Eine Referenz drückt den Respekt für einen inspirierenden Bestandteil aus und dient hier ausschließlich dem Zweck zu informieren.

Allan Klinbail Nicolas Lefèvre Conan Manchester Hilton Stroud Cryss Synthient

Andi Vax

Um das Handbuch auszudrucken, verwenden Sie bitte einen kostenlosen Farbinvertierungs-Dienst, beispielsweise: *invert-pdf.club*.

Copyright 2023, Pulsar Novation Ltd. P/N: 15013, Rev. 5.5 Pulsar Modular ist eine eingetragene Marke der Pulsar Novation Ltd. Der Plugin-Name "P42 Climax" ist im Besitz der Pulsar Novation Ltd. AAX und Pro Tools sind Marken der Avid Technology. Deren Namen und Logos wurden mit Erlaubnis benutzt. Audio Units ist eine Marke der Apple, Inc. VST ist eine Marke der Steinberg Media Technologies GmbH. Alle weiteren hier genannten Marken sind im Besitz der jeweilig rechtmäßigen Eigentümer. Pulsar Novation Ltd. Demircikara District, 1419 Street, Ocean City Block B, Floor 4 Muratpaşa, ANTALYA 07100 +90-530-111-4907

www.pulsarmodular.com

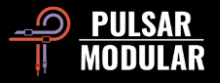